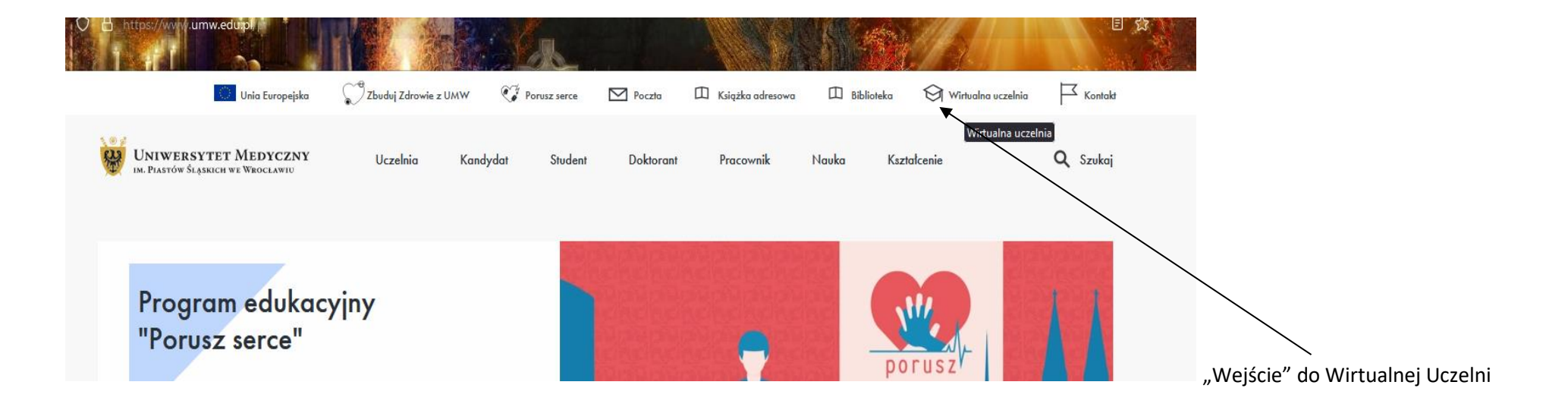

1. Wybór menu - ZAPISY ZACZYNAJĄ SIĘ *dd.mm.rrrr* O GODZ. 19.59 I KOŃCZĄ *dd.mm.rrrr* O GODZ. 23.59 *Oferta>> wybór z oferty*

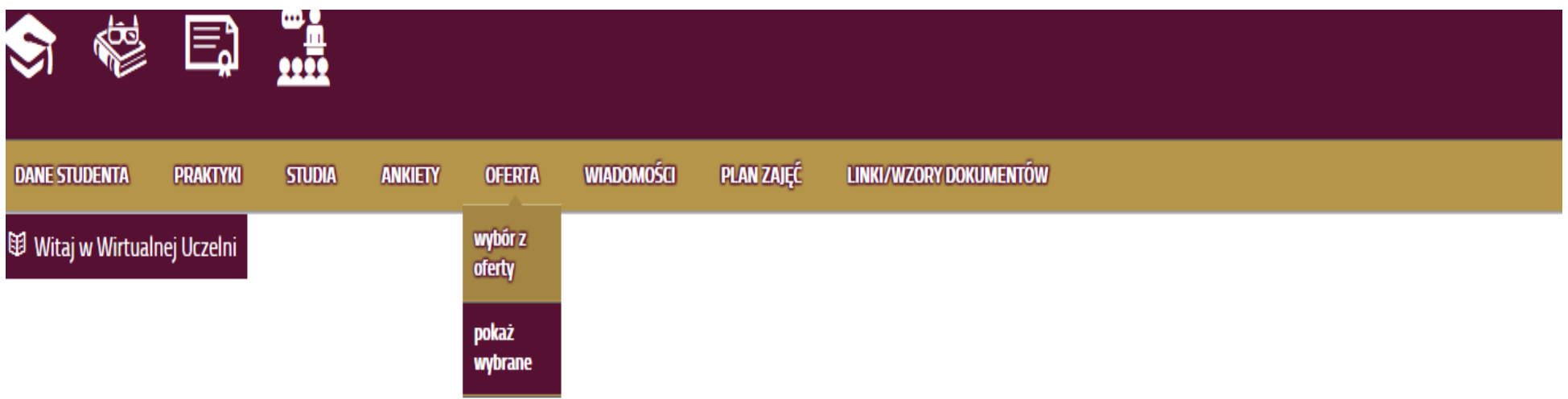

**2. Pokazuje się okno - kierunek oraz rok naboru i przypisany dany semestr studiów, na jaki dokonywany jest zapis na fakultet** 

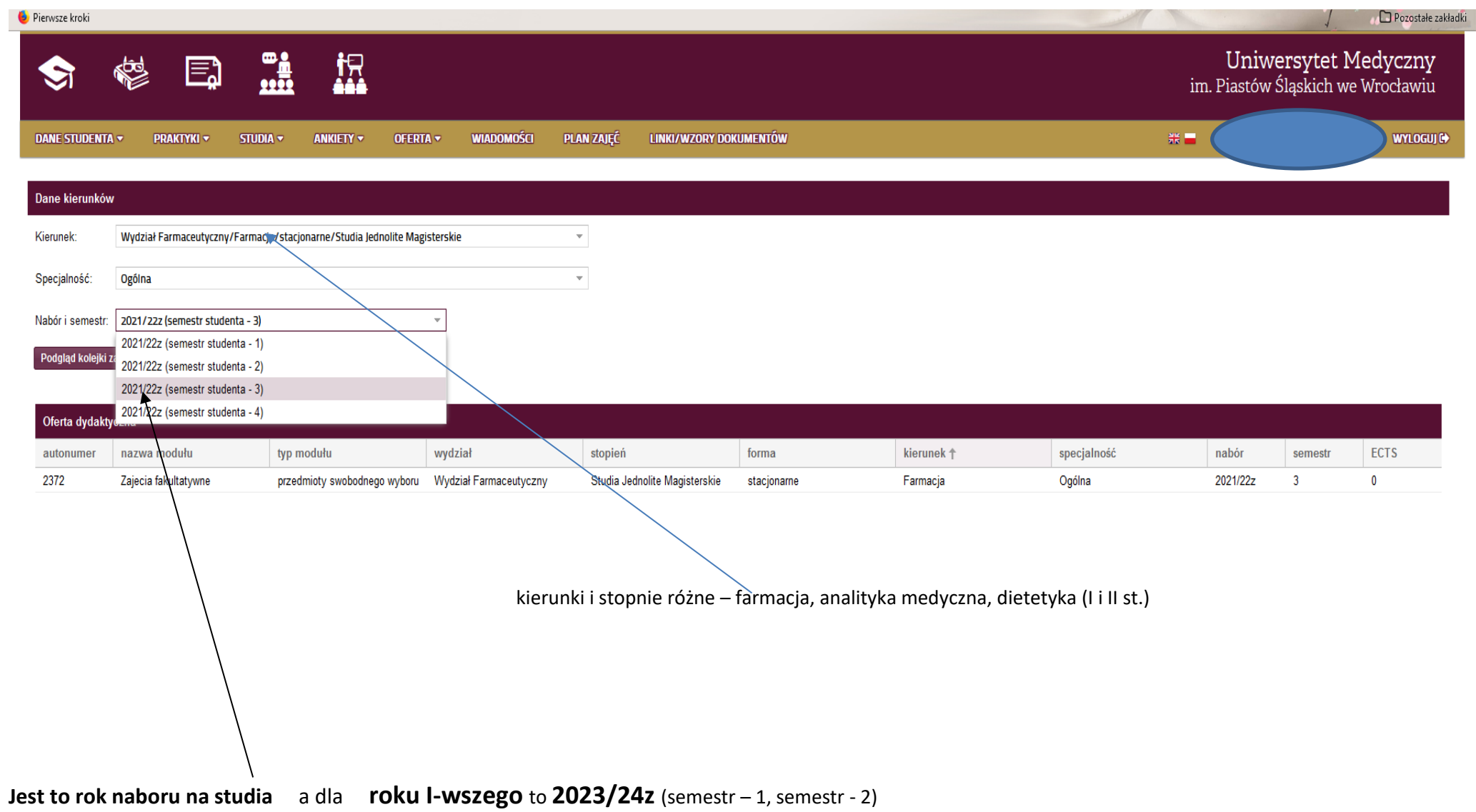

## **3. Wybór oferty – z nazwy modułu PSW**

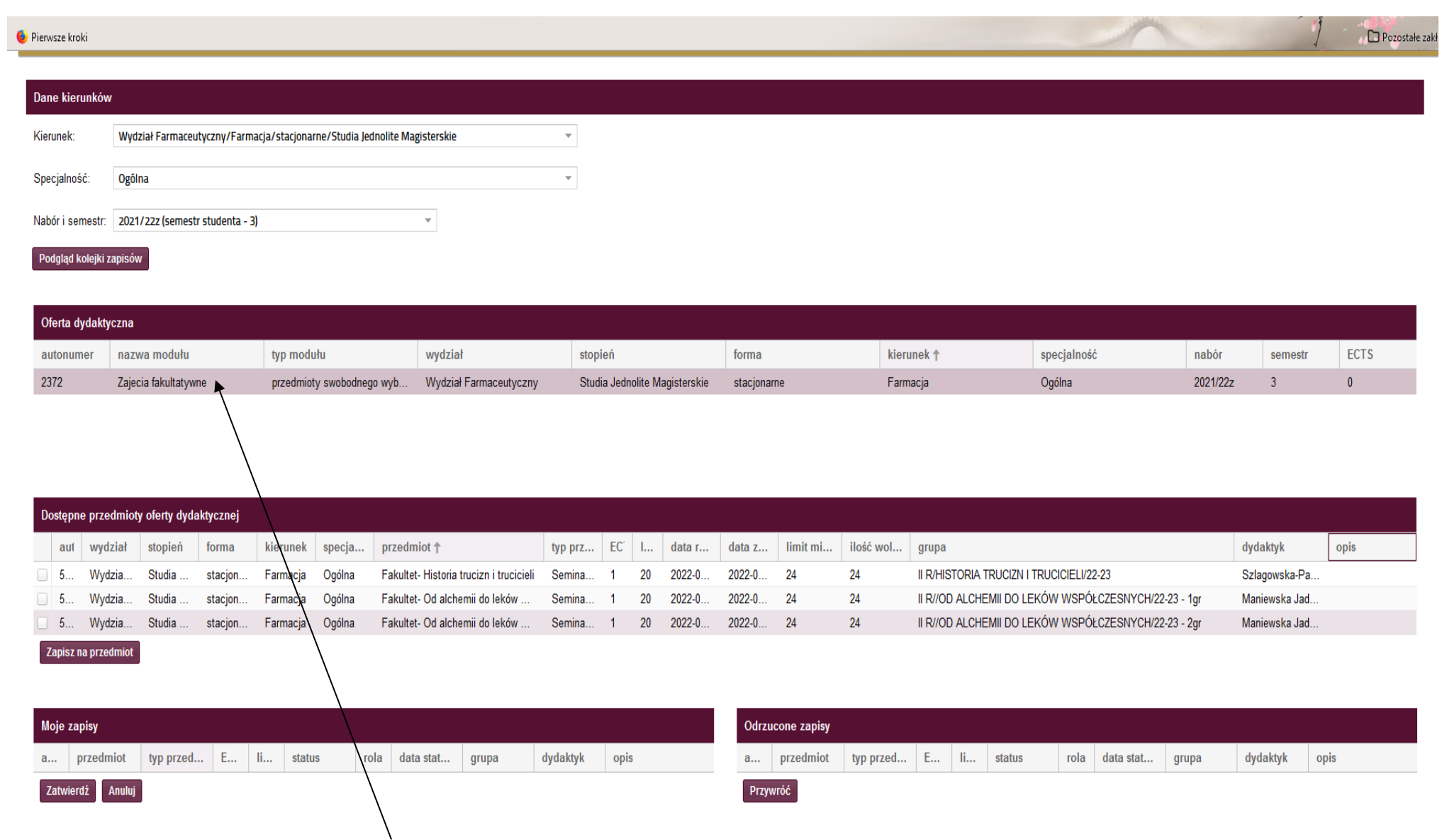

"nacisnąć" i rozwinie się lista fakultetów

## **4. Wybór fakultetu**

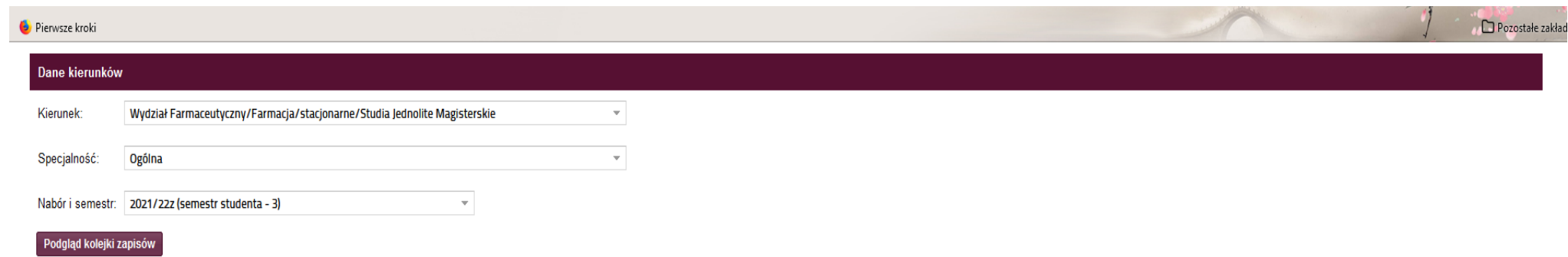

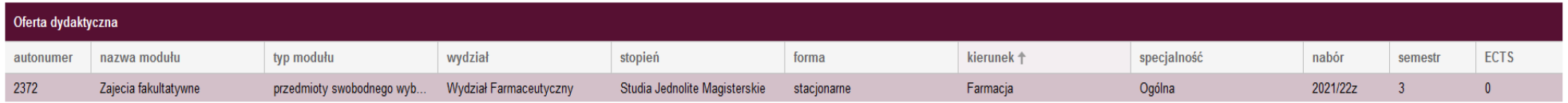

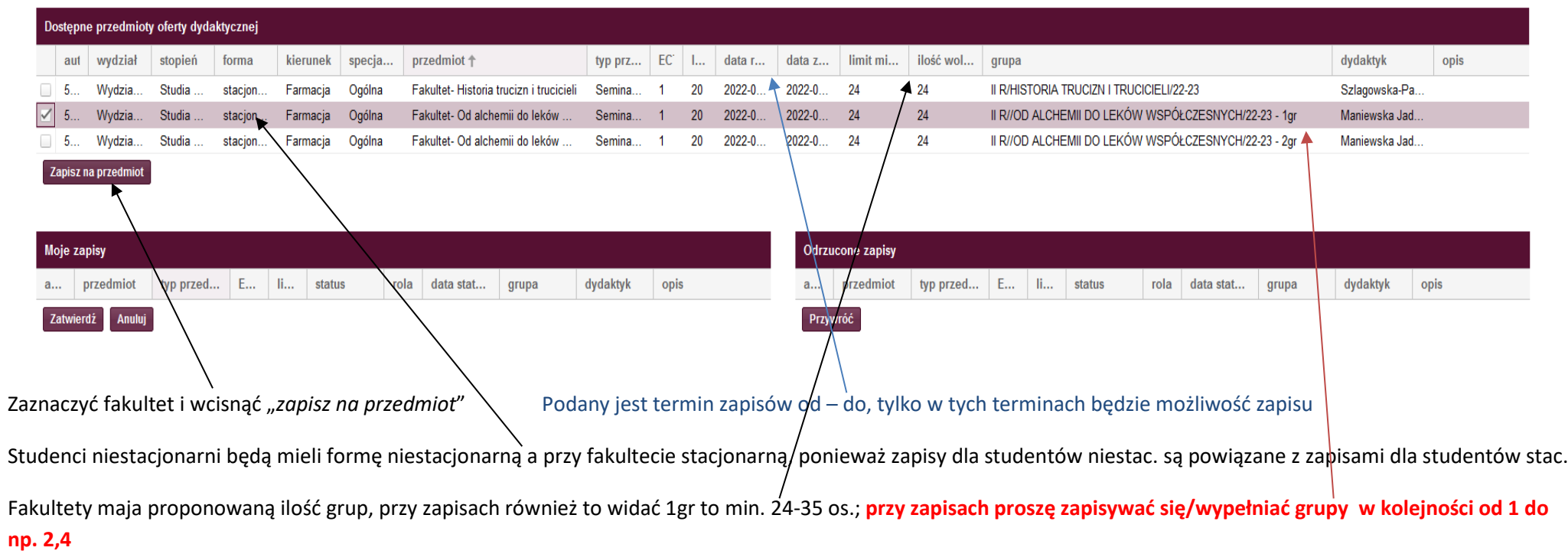

## **5. Zapis**

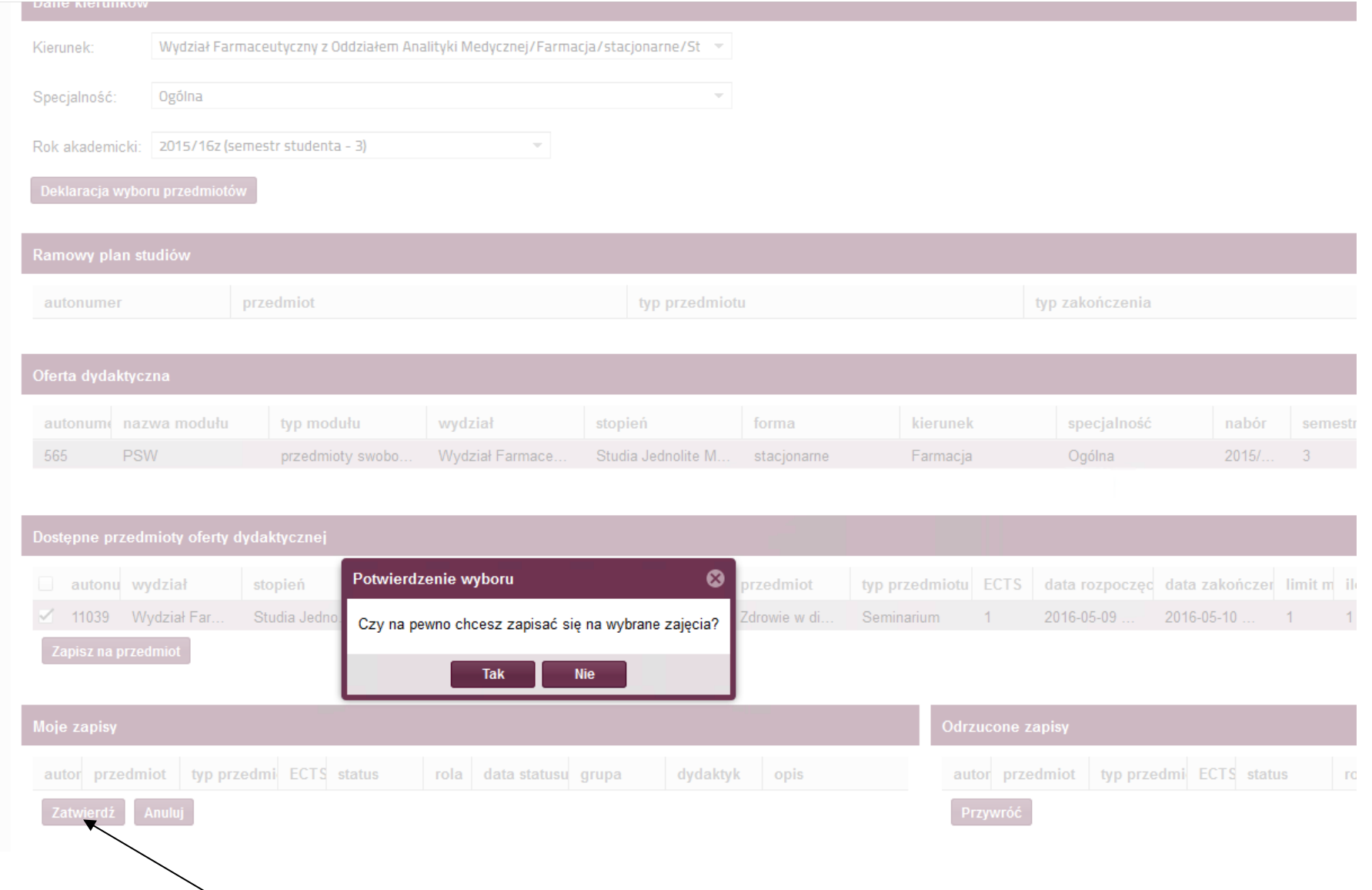

**Po zapisie za zajęcia należy "wcisnąć"** *zatwierdź aby potwierdzić swój wybór fakultetu (po* **tym etapie nie można już zmienić fakultetu – wpisać się czy wypisać przed zakończeniem zapisów elektronicznych)**